## Overview of GATS Load Data for NJ Electricity Suppliers

Presented at NJ BPU Offices, Trenton NJ June 16, 2017

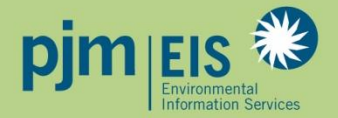

## Certificate Creation Process

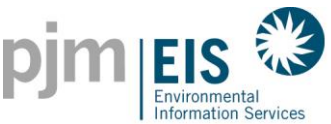

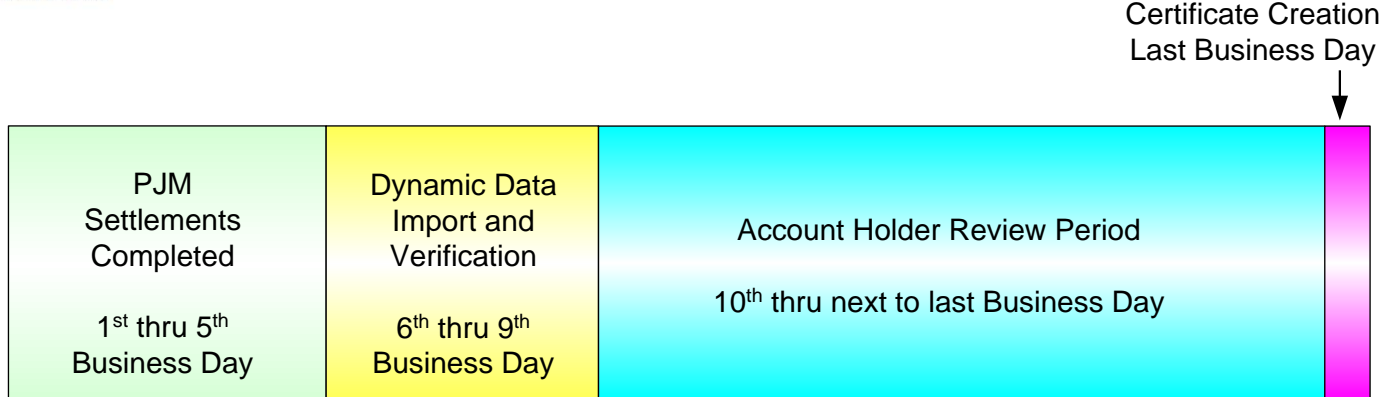

Certificate Creation Timeline - Month following month of generation)

- PJM Market Settlements data is loaded between the  $6<sup>th</sup>$  and  $10<sup>th</sup>$  business day
- Account Holder Review Period spans from the  $10<sup>th</sup>$  business day to the day before certificates are created
	- The Account Holder Review Period is used to review the generation and load data that comes from the PJM Market Settlements Group
	- All Subscribers are encouraged to review their account monthly prior to certificate creation
- Certificates created monthly, on the last business day of the following month

 $\overline{2}$ 

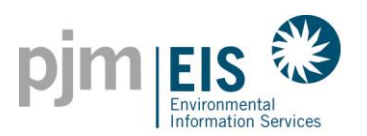

- Load data is received in GATS monthly, approximately six business days after the month ends
- Load value received is the scheduled Retail Load Responsibility (RLR) InSchedule in MWh. It does not include transmission losses
- Load data is viewable in GATS during the Account Holder Review Period
- Retail Load Serving Entities in GATS are billed monthly by PJM EIS based on MWhs of load served
- Small LSE's (<100,000 MWhs of load per year) are no longer billed based on load served, as of January 2017
- Invoices are now viewable in GATS:
	- Accounts > GATS Invoices

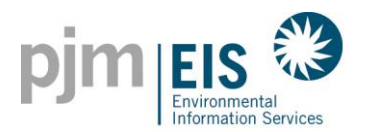

### Viewing Markets Settlements Load Data in GATS

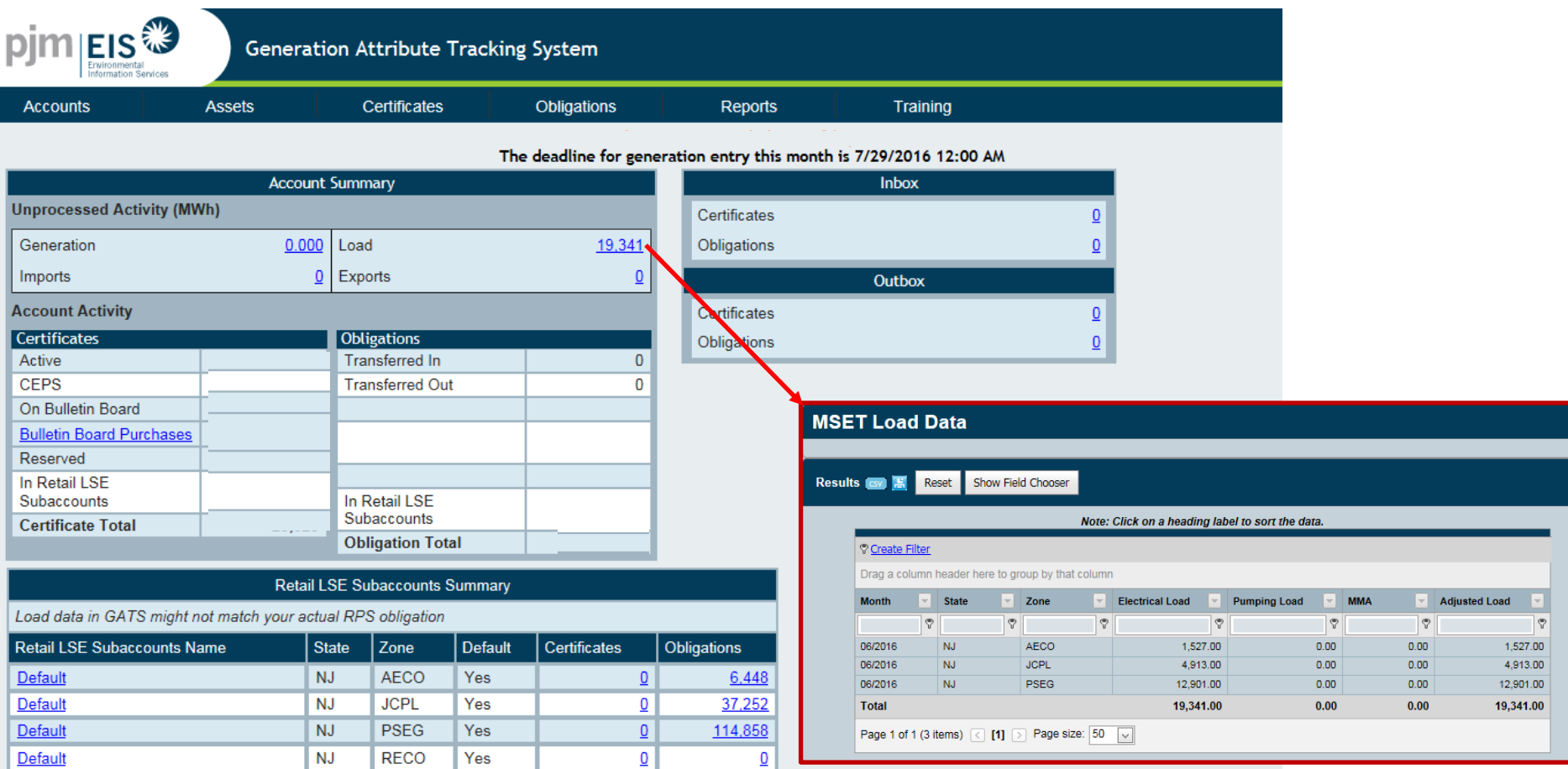

*Load data in GATS might not match your actual RPS obligation!!!*

4

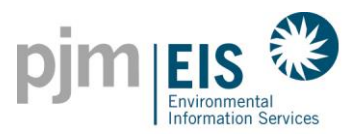

### Entering "RPS Load" on the My RPS Compliance report

- 1. Select Reports > My Reports > My RPS Compliance report
- 2. Enter RPS Load and click "Save"

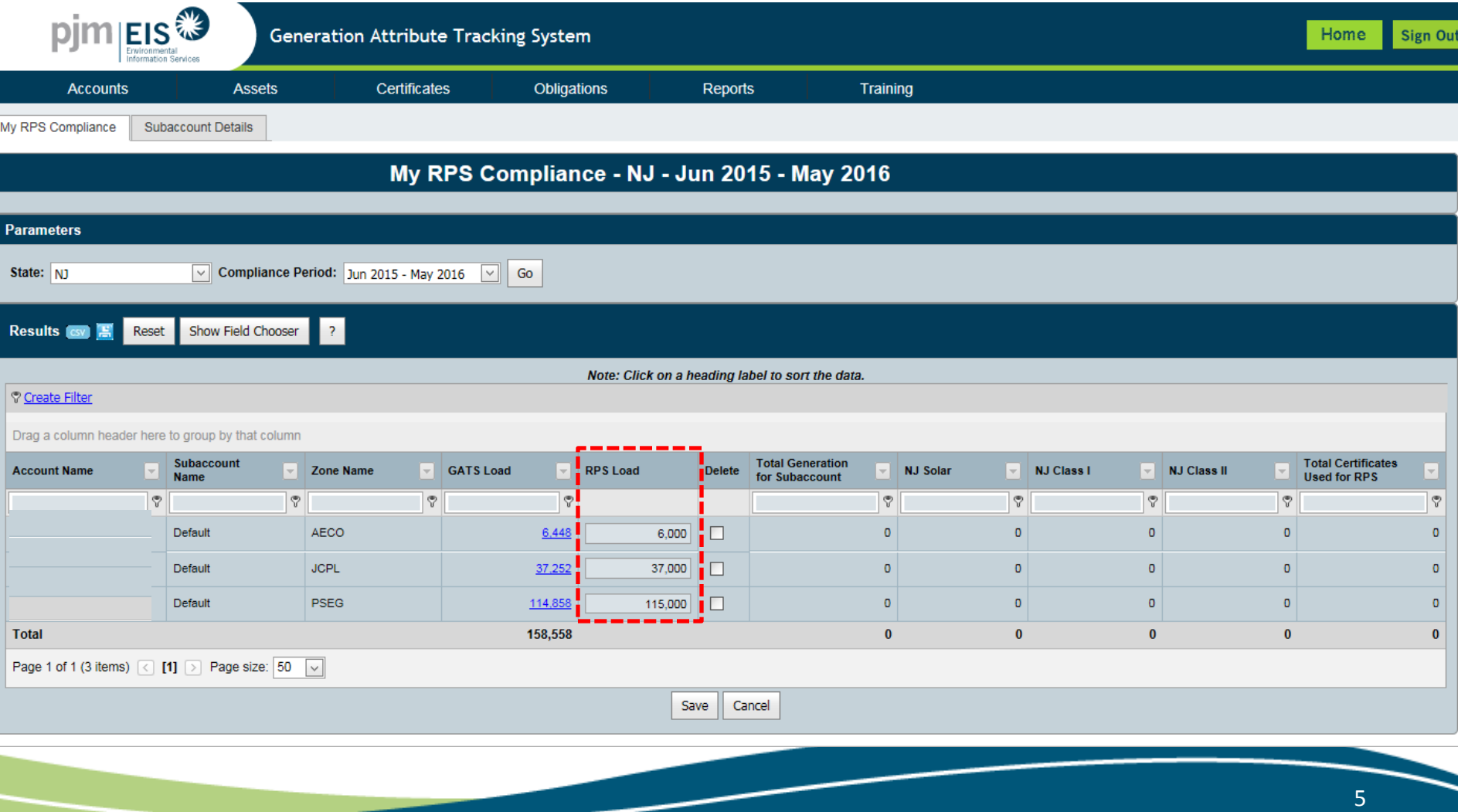

# **Market Settlements – Advanced**

## **Demand Module**

Available on [www.pjm.com](http://www.pjm.com/) under Training > Training Materials, slides 19-22: <http://www.pjm.com/~/media/training/core-curriculum/ip-ms-adv/09-demand.ashx>

**PJM State & Member Training Dept.**

## **Reconciliation Overview**

- PJM will calculate reconciliations for EDCs and Retail Load for past months' billings
- Reconciliation data represents the difference between the scheduled Retail Load Responsibility InSchedule (RLR) (in MWh) and the "actual" usage based on meter read data
- Reconciliations are typically performed on an hourly basis on a two month billing lag
- Reconciliations appear on the monthly invoice

### **Reconciliation Overview**

- Reconciliation data in kWh must be supplied to PJM by the EDC (Electric Distribution Company)
- EDC provides reconciliation data via a file upload in InSchedule
- Reconciliation data must be reported separately for each applicable InSchedule contract

**Unlike other InSchedules, EDC uploaded reconciliation values are not confirmed by the LSE**

## **Reconciliation Billing Determinants**

- Reconciliation billing determinants are used by PJM to reconcile past months' billings between EDCs and Retail Load Aggregators for certain allocations that are based on real-time load ratio shares
- The reconciliation kWh data supplied to PJM by the EDCs, which represents the difference between the scheduled Retail Load Responsibility InSchedules and the "actual" customer usage based on metered data, are multiplied by the applicable billing determinants to determine the reconciliation billing amounts
- Billing determinants are calculated by dividing the total hourly charges (per category) by the total real-time PJM load (de-rated for transmission losses) in that hour

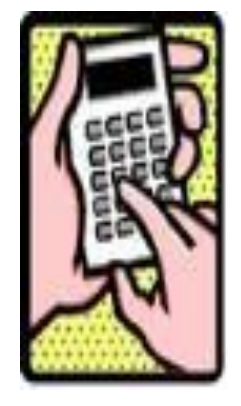

### **Reconciliation Billing Determinants**

**Operational Data** 

#### Home Markets & Operations Billing, Settlements & Credit

昌区

#### Data Directory

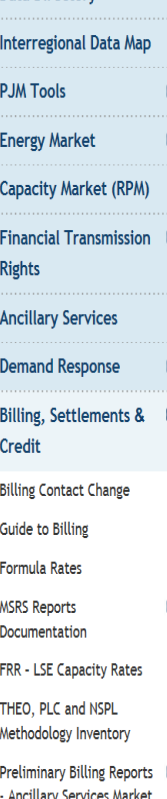

**Billing, Settlements & Credit** PJM manages all aspects of the electric grid and the wholesale market, including the purchase and sale of energy, transmission services and ancillary services. PJM provides weekly and monthly invoices for each market participant. The market settlements and billing FAQs provide an introduction to how charges are billed in the market.

Guides Date Emergency Energy Settlement Process for April 5.4.2015 2015 Load Management Events PDF Guide to Billing: PDF | (WED) Contains billing line items, charges/credits and references Requirements for Agency Agreements PDF Guidelines for using an agent to conduct business with PJM Credit Overview & Supplement PDF An overview of the credit policy and requirements, and supplement to the Open Access Transmission Tariff, Attachment Q ī4 Market Settlements Reporting System Reports Documentation **Reconciliation Billing Determinants**  $\ddot{}$ 2016

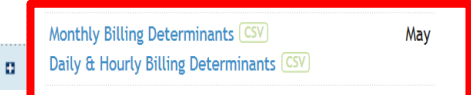

**Other Contacts Contact PJM Member OD** Community

Email:

**Credit Group** 

**Market Settlements Group** 

**Cash Management Group** 

Website Feedback

(866) 400-8980 (610) 666-8980

#### Credit PJM Settlement, Inc. - Credit

New to Billing, Settlements & Credits?

Market Settlements/Billing FAQs

**Monthly Reconciliation Billing Determinants are supplied in two parts:**

- 1. Monthly Load Reconciliation Billing Determinants
- 2. Daily and Hourly Load Reconciliation Billing **Determinants**

Data

**System Operations** 

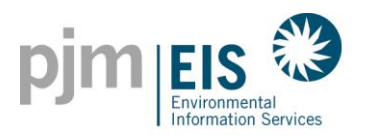

# **NJ S/REC RETIREMENT PROCEDURE**

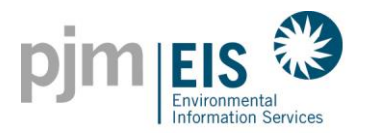

### REC Retirements for NJ RPS

1. Select the link under either Active or CEPS in the Account Activity

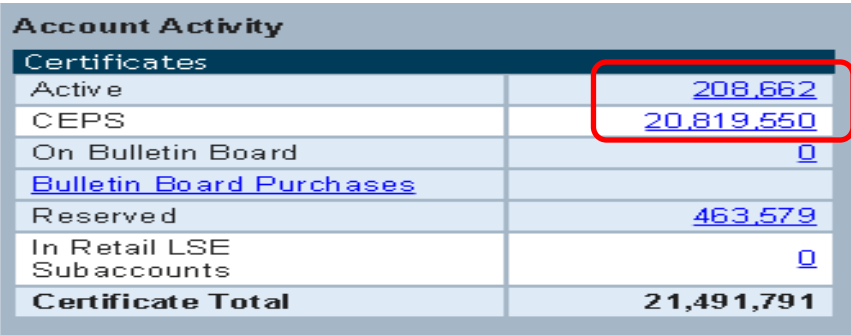

2. Select the Batch Transfer tab

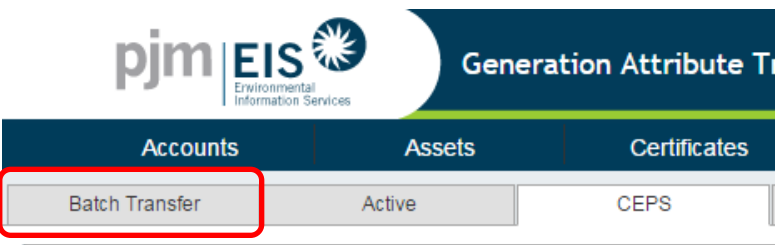

3. Select Reserve from the "Batch Transfer to" drop down and click **Go** (Note: Clicking Go will refresh the RECs in your list that are able to be transferred to Reserve)

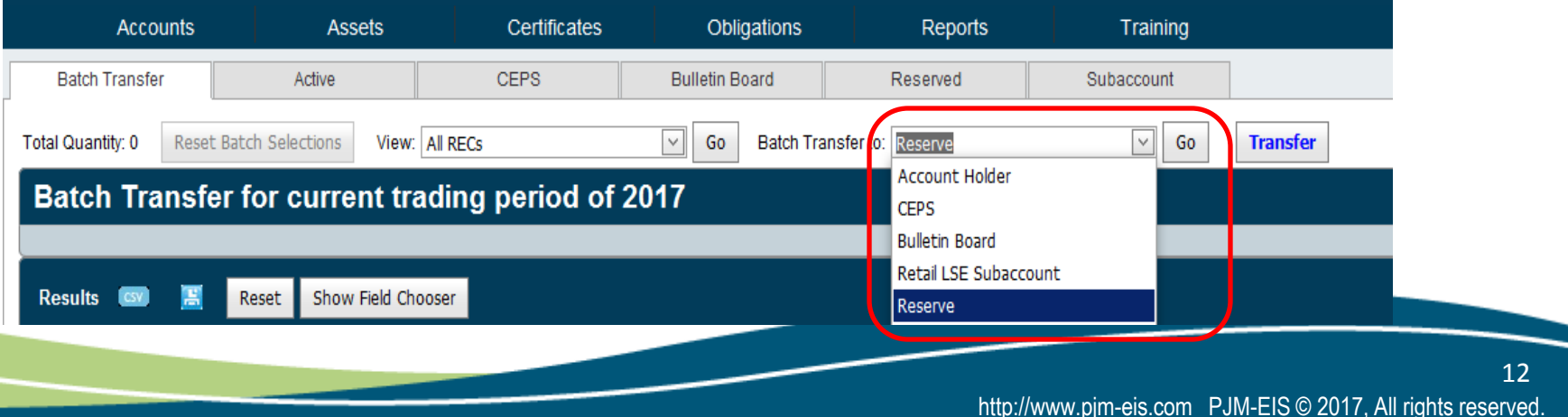

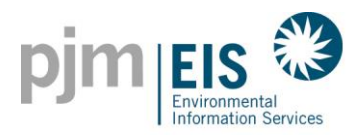

### REC Retirements for NJ RPS

### 4. Select the "Add Batch" check box to add all RECs from your accounts to the Batch OR

Select the check box next to each REC to include in your Batch

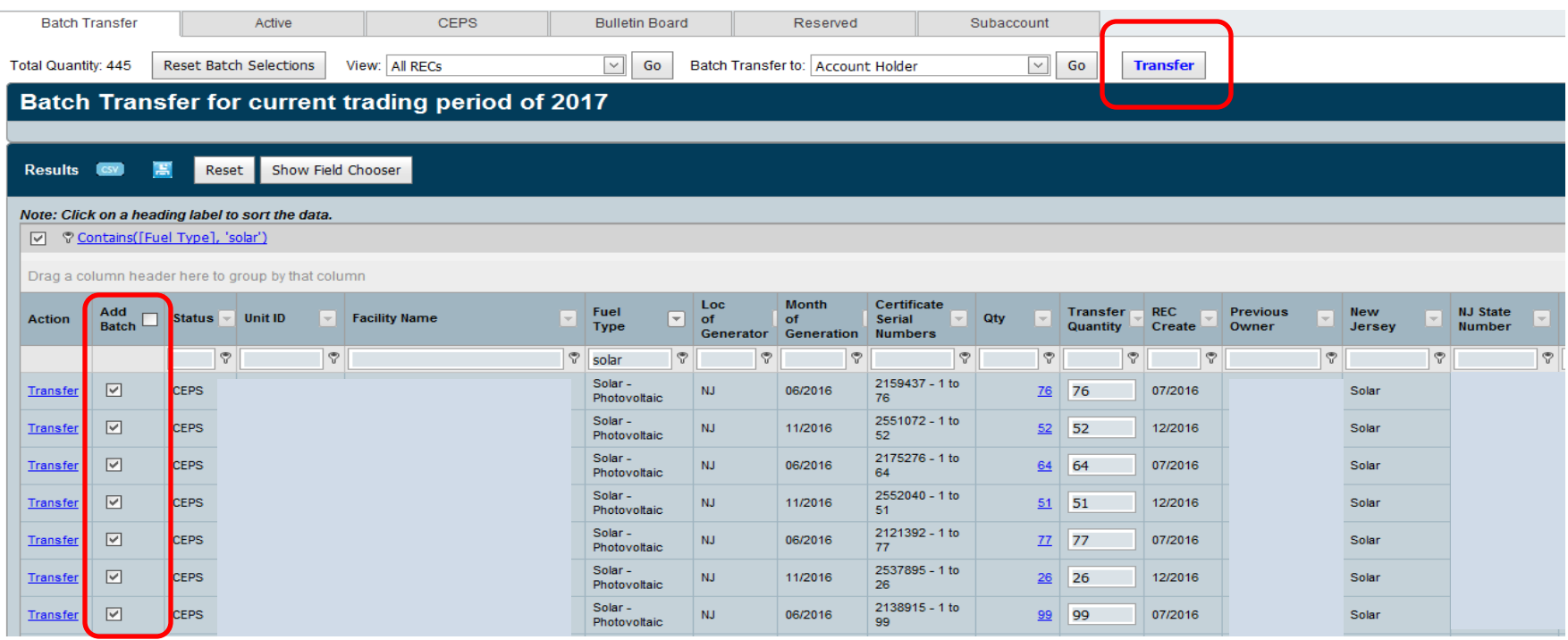

### 5. Click "Transfer"

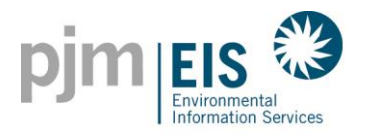

### REC Retirements for NJ RPS

14

- 6. Select "Used by the Account Holder for compliance with a state Renewable Portfolio Standard"
	- \* Enter Default Price for all RECs or individual prices for each set of RECs
	- \* Billable State = New Jersey
	- \* RPS Compliance Period = Jun 2016-May 2017
	- \* Select Retail LSE Subaccount
- 7. >> Click Submit

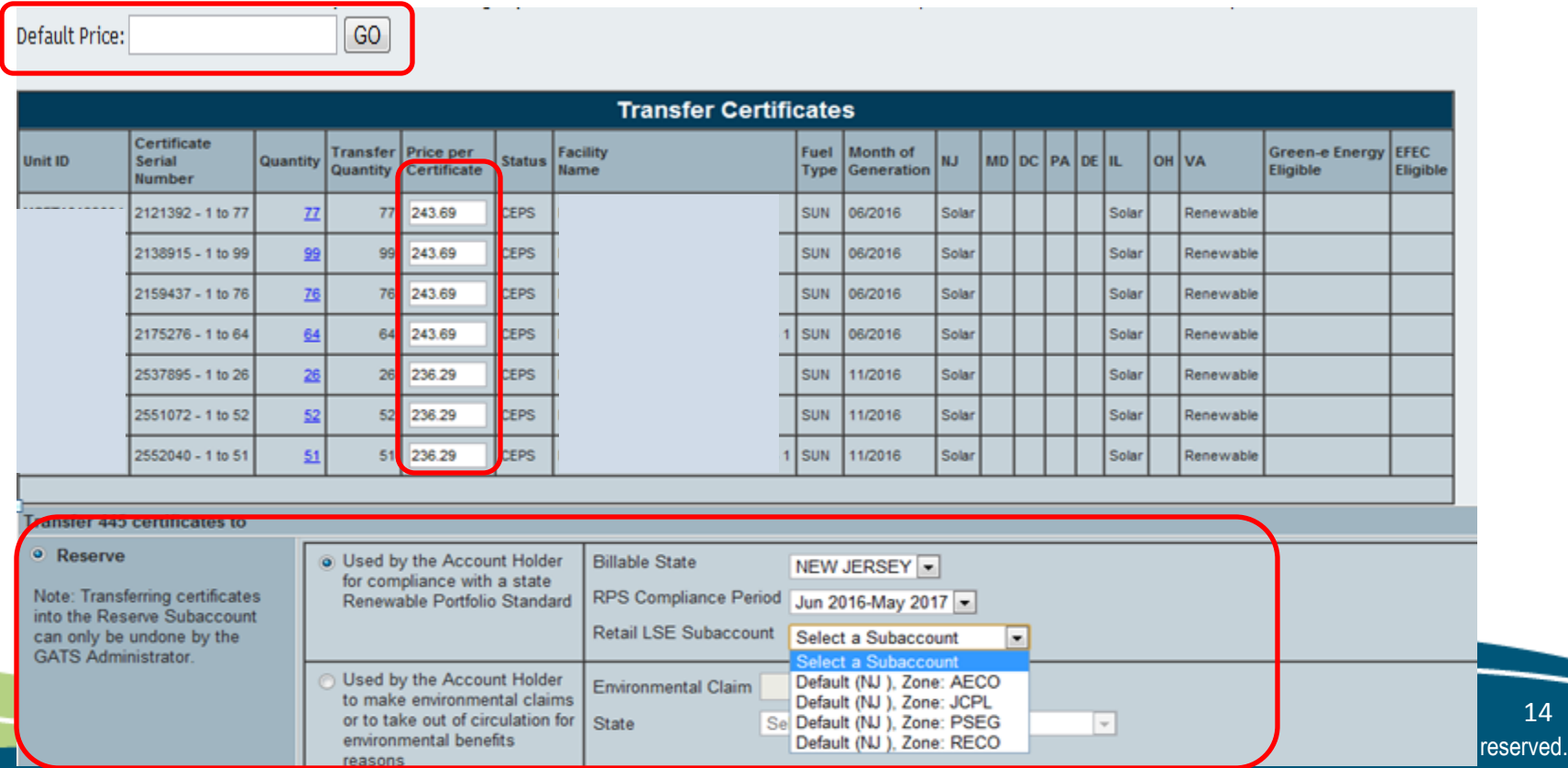

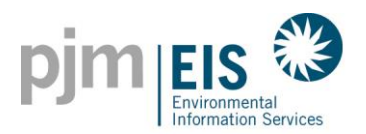

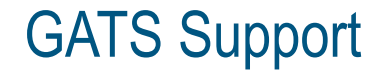

## **GATS Technical & Customer Service / Administrative Support**

GATS Administrators 610-666-2245 1-877-750-GATS (4287) 610-771-4114 (fax) GATSAdmin@pjm-eis.com www.pjm-eis.com

15